# Linux tutorial

ASP 2024 Pr. M. JEDRA

# \_\_\_\_\_\_\_\_\_\_\_\_\_\_\_\_\_\_\_\_ Practical work1

- \_\_\_\_\_\_\_\_\_\_\_\_ 1- open a session
- 2- show the system date
- 3- display users logged into the system
- 4- find the day you were born
- 5- display all information about the echo command
- 6- run the follwing command-lines:

 \$echo Hello World \$echo "Hello World"

\$echo Hello; echo World

7- clear the screen

8- logout

# Linux tutorial

ASP 2024 Pr. M. JEDRA

### Practical work2 Practical work2

- 1- display the content of your directory 1- display the content of your directory
- 2- display the detailed content of your directory
- 3- show the content of /Home
- 4- show the contents of /etc, /bin, /lib and /dev
- 5- create the following directory tree

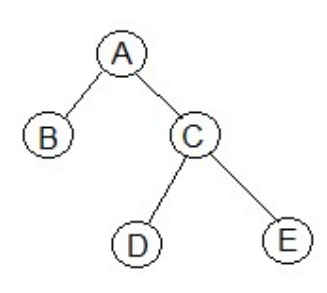

- 6- change current directory with C directory
- 7- show the content of E directory
- 8- print working directory
- 9- return to your home directory
- 10- display the directory tree
- 11- remove the directory tree

Practical work3 Practical work3

1- create three empty files F1, F2 and F3 in your directory \_\_\_\_\_\_\_\_\_\_\_\_

2- create the following directory tree

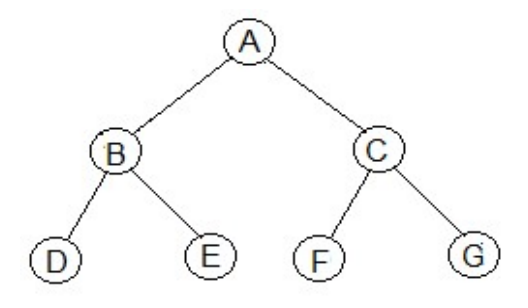

- 3- copy F1 in the A and give it the name Fa3
- 4- enter in the A and rename Fa3 with the new name Fa4
- 6- give Fa4 a link with the name Fa5 in the C directory
- 7- show inodes of the Fa4 and Fa5 files
- 8- copy the Fa4 file in your home directory using its link in the C directory
- 9- remove Fa4 from the A directory
- 10- delete C root directory tree
- 11- find and remove all empty files from A root directory tree
- 12- destroy with one command-line D and E directories

### Practical work4 Practical work4

- 1- create empty files F1, F2,F3, F21, F22, F30, F31, F40 and Fend in \_\_\_\_\_\_\_\_\_\_\_\_your directory
- 2- create a directory named Catalog
- 3- move those files to Catalog with one command-line
- 4- enter in Catalog
- 5- using the ls command what do the following patterns show?

F3\*, F[0-9], F[0-9]\*, F[!0-9], F2[0-9], F??

- 6- remove all files whose number is greater than 20
- 7- destroy the Catalog directory

# Linux tutorial

ASP 2024 Pr. M. JEDRA

### Practical work5 Practical work5

- 1- create with echo a file named Fruits with ten lines. Each line contains the name of a fruit. 1- create with echo a file named Fruits with
- 2- display the first 3 lines of Fruits
- 3- display the last 5 lines of Fruits
- 4- display all lines of Fruits
- 5- add the phrase « fruits available today » to Fruits
- 6- store the date in another D file
- 7- join Fruits and D in one G file
- 8- display the content of G file
- 9- store the number of lines of G in another file H
- 10- display all lines of G in alphabetical order

### Practical work6 Practical work6

- 1- show the sentence " What a wonderful world " without spaces 1- show the sentence " What a wonderful
- 2- display the first 3 columns the output of the  $1s -1$  command
- 3- display the contents of the Fruits file in capital letters
- 4- display files in your directory whose name ends with .c
- 5- store all home directories sorted alphabetically in new H
- 6- from the file H create a file H containing the directories whose name begins with the character a
- 7- find the files in your home directory modified 20 days ago
- 8- count files in your home directory
- 9- count directories in your home directory
- 10- count hidden files in your home directory

### Practical work7 Practical work7

- 1- launch a new shell 1- launch a new shell
- 2- check if it is running
- 3- kill this shell
- 4- display the name files in your directory whose name ends with .c
- 5- launch a new shell in background
- 6- kill this shell
- 7- store the result of the  $ls -1$  command in an F file after one minute and check if this file exists before one minute passes
- 8- display the date and launch the following batch after 3 mn:

```
who >G
echo "users connected" >>G
date>>G
```
Check if the G file exists before 3 minutes pass

- 9- eliminate the G file read permission for all and try to display its content.
- 10- eliminate the G file write permission for all and try to add "Hello World" to G file